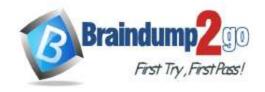

> Vendor: Microsoft

> Exam Code: DA-100

- **Exam Name:** Analyzing Data with Microsoft Power BI
  - **▶ New Updated Questions from** <u>Braindump2go</u>
    - > (Updated in <u>December/2021</u>)

### Visit Braindump2go and Download Full Version DA-100 Exam Dumps

#### **QUESTION 1**

Case Study 1 - Litware, Inc.

#### Overview

Litware, Inc. is an online retailer that uses Microsoft Power Bl dashboards and reports. The company plans to leverage data from Microsoft SQL Server databases, Microsoft Excel files, text files, and several other data sources. Litware uses Azure Active Directory (Azure AD) to authenticate users.

#### **Existing Environment**

#### Sales Data

Litware has online sales data that has the SQL schema shown in the following table.

| Table name       | Column name        | Data type |
|------------------|--------------------|-----------|
| Sales_Region     | region_id          | Integer   |
| Sales_Region     | name               | Varchar   |
| Region_Manager   | region_id          | Integer   |
| Region_ivianagei | manager_id         | Integer   |
|                  | sales_manager_id   | Integer   |
| Sales_Manager    | name               | Varchar   |
|                  | username           | Varchar   |
|                  | sales_id           | Integer   |
|                  | sales_date_id      | Integer   |
| Sales            | sales_amount       | Floating  |
| Sales            | customer_id        | Integer   |
|                  | sales_ship_date_id | Integer   |
|                  | region_id          | Varchar   |
|                  | customer_id        | Integer   |
| Customer_Date    | first_name         | Varchar   |
|                  | last_name          | Varchar   |
|                  | date_id            | Integer   |
|                  | date               | Date      |
| Date             | month              | Integer   |
|                  | week               | Integer   |
|                  | year               | Integer   |
|                  | week_id            | Integer   |
| Weekly_Returns   | total_returns      | Floating  |
|                  | sales_region_id    | Varchar   |
|                  | target_id          | Integer   |
| Targets          | sales_target       | Decimal   |
| laigeis          | date_id            | Integer   |
|                  | region id          | Integer   |

In the Date table, the dateid column has a format of yyyymmdd and the month column has a format of yyyymm. The

DA-100 Exam Dumps DA-100 Exam Questions DA-100 PDF Dumps DA-100 VCE Dumps

https://www.braindump2go.com/da-100.html

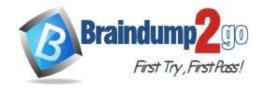

**One Time!** 

week column in the Date table and the weekid column in the Weekly\_Returns table have a format of yyyyww. The regionid column can be managed by only one sales manager.

#### **Data Concerns**

You are concerned with the quality and completeness of the sales data. You plan to verify the sales data for negative sales amounts.

#### **Reporting Requirements**

Litware identifies the following technical requirements:

- Executives require a visual that shows sales by region.
- Regional managers require a visual to analyze weekly sales and returns.
- Sales managers must be able to see the sales data of their respective region only.
- The sales managers require a visual to analyze sales performance versus sales targets.
- The sale department requires reports that contain the number of sales transactions.
- Users must be able to see the month in reports as shown in the following example: Feb 2020.
- The customer service department requires a visual that can be filtered by both sales month and ship month independently.

You need to address the data concerns before creating the data model.

What should you do in Power Query Editor?

- A. Select Column distribution.
- B. Select the sales\_amount column and apply a number filter.
- C. Select Column profile, and then select the sales amount column.
- D. Transform the sales amount column to replace negative values with 0.

Answer: A

#### **QUESTION 2**

Case Study 1 - Litware, Inc.

#### Overview

Litware, Inc. is an online retailer that uses Microsoft Power Bl dashboards and reports. The company plans to leverage data from Microsoft SQL Server databases, Microsoft Excel files, text files, and several other data sources. Litware uses Azure Active Directory (Azure AD) to authenticate users.

#### **Existing Environment**

#### Sales Data

Litware has online sales data that has the SQL schema shown in the following table.

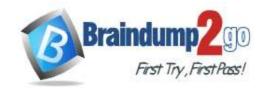

**One Time!** 

| Table name     | Column name        | Data type |
|----------------|--------------------|-----------|
| Sales Beginn   | region_id          | Integer   |
| Sales_Region   | name               | Varchar   |
| Dogion Manager | region_id          | Integer   |
| Region_Manager | manager_id         | Integer   |
|                | sales_manager_id   | Integer   |
| Sales_Manager  | name               | Varchar   |
|                | username           | Varchar   |
|                | sales_id           | Integer   |
|                | sales_date_id      | Integer   |
| Sales          | sales_amount       | Floating  |
| Sales          | customer_id        | Integer   |
|                | sales_ship_date_id | Integer   |
|                | region_id          | Varchar   |
|                | customer_id        | Integer   |
| Customer_Date  | first_name         | Varchar   |
|                | last_name          | Varchar   |
|                | date_id            | Integer   |
|                | date               | Date      |
| Date           | month              | Integer   |
|                | week               | Integer   |
|                | year               | Integer   |
|                | week_id            | Integer   |
| Weekly Returns | total_returns      | Floating  |
|                | sales_region_id    | Varchar   |
|                | target_id          | Integer   |
| Targets        | sales_target       | Decimal   |
| Targets        | date_id            | Integer   |
|                | region id          | Integer   |

In the Date table, the dateid column has a format of yyyymmdd and the month column has a format of yyyymm. The week column in the Date table and the weekid column in the Weekly\_Returns table have a format of yyyyww. The regionid column can be managed by only one sales manager.

#### **Data Concerns**

You are concerned with the quality and completeness of the sales data. You plan to verify the sales data for negative sales amounts.

#### **Reporting Requirements**

#### Litware identifies the following technical requirements:

- Executives require a visual that shows sales by region.
- Regional managers require a visual to analyze weekly sales and returns.
- Sales managers must be able to see the sales data of their respective region only.
   The sales managers require a visual to analyze sales performance versus sales targets.
- The sale department requires reports that contain the number of sales transactions.
- Users must be able to see the month in reports as shown in the following example: Feb 2020.
- The customer service department requires a visual that can be filtered by both sales month and ship month independently.

You need to create a calculated column to display the month based on the reporting requirements.

Which DAX expression should you use?

- A. FORMAT('Date'[date],"MMM YYYY")
- B. FORMAT('Date' [date\_id], "MMM YYYY")
- C. FORMAT('Date'[date],"M YY")
- D. FORMAT('Date'[date\_id], "MMM") & "" & FORMAT('Date'[year], "#")

#### Answer: A

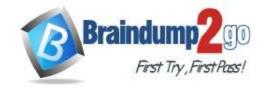

**One Time!** 

#### **Explanation:**

"Format" is functional only on columns of type Date, 'date-id' is integer however 'date' is Date.

#### **QUESTION 3**

Case Study 1 - Litware, Inc.

#### Overview

Litware, Inc. is an online retailer that uses Microsoft Power BI dashboards and reports. The company plans to leverage data from Microsoft SQL Server databases, Microsoft Excel files, text files, and several other data sources. Litware uses Azure Active Directory (Azure AD) to authenticate users.

#### **Existing Environment**

#### Sales Data

Litware has online sales data that has the SQL schema shown in the following table.

| Table name     | Column name        | Data type |
|----------------|--------------------|-----------|
| Sales Degion   | region_id          | Integer   |
| Sales_Region   | name               | Varchar   |
| Dogion Manager | region_id          | Integer   |
| Region_Manager | manager_id         | Integer   |
|                | sales_manager_id   | Integer   |
| Sales_Manager  | name               | Varchar   |
|                | username           | Varchar   |
|                | sales_id           | Integer   |
|                | sales_date_id      | Integer   |
| Sales          | sales_amount       | Floating  |
| Sales          | customer_id        | Integer   |
|                | sales_ship_date_id | Integer   |
|                | region_id          | Varchar   |
|                | customer_id        | Integer   |
| Customer_Date  | first_name         | Varchar   |
|                | last_name          | Varchar   |
|                | date_id            | Integer   |
|                | date               | Date      |
| Date           | month              | Integer   |
|                | week               | Integer   |
|                | year               | Integer   |
|                | week_id            | Integer   |
| Weekly_Returns | total_returns      | Floating  |
|                | sales_region_id    | Varchar   |
|                | target_id          | Integer   |
| Targets        | sales_target       | Decimal   |
| Targets        | date_id            | Integer   |
|                | region id          | Integer   |

In the Date table, the dateid column has a format of yyyymmdd and the month column has a format of yyyymm. The week column in the Date table and the weekid column in the Weekly\_Returns table have a format of yyyyww. The regionid column can be managed by only one sales manager.

#### **Data Concerns**

You are concerned with the quality and completeness of the sales data. You plan to verify the sales data for negative sales amounts.

#### **Reporting Requirements**

Litware identifies the following technical requirements:

- Executives require a visual that shows sales by region.
- Regional managers require a visual to analyze weekly sales and returns.
- Sales managers must be able to see the sales data of their respective region only.
- The sales managers require a visual to analyze sales performance versus sales targets.
- The sale department requires reports that contain the number of sales transactions.
- Users must be able to see the month in reports as shown in the following example: Feb

<u>DA-100 Exam Dumps</u> <u>DA-100 Exam Questions</u> <u>DA-100 PDF Dumps</u> <u>DA-100 VCE Dumps</u>

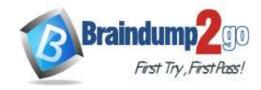

**One Time!** 

2020.

- The customer service department requires a visual that can be filtered by both sales month and ship month independently.

You need to create the required relationship for the executive's visual.

What should you do before you can create the relationship?

- A. Change the data type of Sales[region\_id] to Whole Number.
- B. In the Sales table, add a measure for sum(sales\_amount).
- C. Change the data type of sales[sales\_id] to Text.
- D. Change the data type of sales [region\_id] to Decimal Number.

Answer: C

#### **QUESTION 4**

Case Study 1 - Litware, Inc.

#### Overview

Litware, Inc. is an online retailer that uses Microsoft Power Bl dashboards and reports. The company plans to leverage data from Microsoft SQL Server databases, Microsoft Excel files, text files, and several other data sources. Litware uses Azure Active Directory (Azure AD) to authenticate users.

#### **Existing Environment**

#### Sales Data

Litware has online sales data that has the SQL schema shown in the following table.

| Table name     | Column name        | Data type |
|----------------|--------------------|-----------|
| Sales Degion   | region_id          | Integer   |
| Sales_Region   | name               | Varchar   |
| Pagion Manager | region_id          | Integer   |
| Region_Manager | manager_id         | Integer   |
|                | sales_manager_id   | Integer   |
| Sales_Manager  | name               | Varchar   |
|                | username           | Varchar   |
|                | sales_id           | Integer   |
|                | sales_date_id      | Integer   |
| Sales          | sales_amount       | Floating  |
| Sales          | customer_id        | Integer   |
|                | sales_ship_date_id | Integer   |
|                | region_id          | Varchar   |
|                | customer_id        | Integer   |
| Customer_Date  | first_name         | Varchar   |
|                | last_name          | Varchar   |
|                | date_id            | Integer   |
|                | date               | Date      |
| Date           | month              | Integer   |
|                | week               | Integer   |
|                | year               | Integer   |
|                | week_id            | Integer   |
| Weekly_Returns | total_returns      | Floating  |
|                | sales_region_id    | Varchar   |
|                | target_id          | Integer   |
| Targets        | sales_target       | Decimal   |
| Targets        | date_id            | Integer   |
|                | region id          | Integer   |

In the Date table, the dateid column has a format of yyyymmdd and the month column has a format of yyyymm. The week column in the Date table and the weekid column in the Weekly\_Returns table have a format of yyyyww. The regionid column can be managed by only one sales manager.

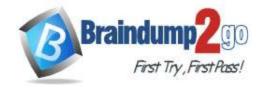

**One Time!** 

#### **Data Concerns**

You are concerned with the quality and completeness of the sales data. You plan to verify the sales data for negative sales amounts.

#### **Reporting Requirements**

Litware identifies the following technical requirements:

- Executives require a visual that shows sales by region.
- Regional managers require a visual to analyze weekly sales and returns.
- Sales managers must be able to see the sales data of their respective region only.
- The sales managers require a visual to analyze sales performance versus sales targets.
- The sale department requires reports that contain the number of sales transactions.
- Users must be able to see the month in reports as shown in the following example: Feb 2020.
- The customer service department requires a visual that can be filtered by both sales month and ship month independently.

What should you create to meet the reporting requirements of the sales department?

- A. a calculated column that use a formula of couMTA(Sales[sales\_id]>
- B. a calculated measure that uses a formula of couNTROws(Sales)
- C. a calculated column that uses a formula of suM(Sales[sales id])
- D. a measure that uses a formula of sw-i(Sales[sales id])

Answer: B

#### **QUESTION 5**

Case Study 1 - Litware, Inc.

#### Overview

Litware, Inc. is an online retailer that uses Microsoft Power BI dashboards and reports. The company plans to leverage data from Microsoft SQL Server databases, Microsoft Excel files, text files, and several other data sources. Litware uses Azure Active Directory (Azure AD) to authenticate users.

#### **Existing Environment**

#### Sales Data

Litware has online sales data that has the SQL schema shown in the following table.

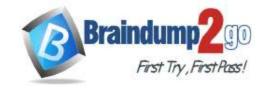

**One Time!** 

| Table name     | Column name        | Data type |
|----------------|--------------------|-----------|
| Calas Dagian   | region_id          | Integer   |
| Sales_Region   | name               | Varchar   |
| Dogion Manager | region_id          | Integer   |
| Region_Manager | manager_id         | Integer   |
|                | sales_manager_id   | Integer   |
| Sales_Manager  | name               | Varchar   |
|                | username           | Varchar   |
|                | sales_id           | Integer   |
|                | sales_date_id      | Integer   |
| Sales          | sales_amount       | Floating  |
| Sales          | customer_id        | Integer   |
|                | sales_ship_date_id | Integer   |
|                | region_id          | Varchar   |
|                | customer_id        | Integer   |
| Customer_Date  | first_name         | Varchar   |
|                | last_name          | Varchar   |
|                | date_id            | Integer   |
|                | date               | Date      |
| Date           | month              | Integer   |
|                | week               | Integer   |
|                | year               | Integer   |
|                | week_id            | Integer   |
| Weekly_Returns | total_returns      | Floating  |
|                | sales_region_id    | Varchar   |
|                | target_id          | Integer   |
| Targets        | sales_target       | Decimal   |
| Targets        | date_id            | Integer   |
|                | region id          | Integer   |

In the Date table, the dateid column has a format of yyyymmdd and the month column has a format of yyyymm. The week column in the Date table and the weekid column in the Weekly\_Returns table have a format of yyyyww. The regionid column can be managed by only one sales manager.

#### **Data Concerns**

You are concerned with the quality and completeness of the sales data. You plan to verify the sales data for negative sales amounts.

#### **Reporting Requirements**

Litware identifies the following technical requirements:

- Executives require a visual that shows sales by region.
- Regional managers require a visual to analyze weekly sales and returns.
- Sales managers must be able to see the sales data of their respective region only. - The sales managers require a visual to analyze sales performance versus sales targets.
- The sale department requires reports that contain the number of sales transactions.
- Users must be able to see the month in reports as shown in the following example: Feb 2020.
- The customer service department requires a visual that can be filtered by both sales month and ship month independently.

You need to create a relationship between the Weekly\_Returns table and the Date table to meet the reporting requirements of the regional managers.

What should you do?

- A. In the Weekly Returns table, create a new calculated column named date-id in a format of yyymmdd and use the calculated column to create a relationship to the Date table.
- B. Add the Weekly Returns data to the Sales table by using related DAX functions.
- C. Create a new table based on the Date table where date-id is unique, and then create a many-tomany relationship to Weekly\_Return.

DA-100 Exam Dumps DA-100 Exam Questions DA-100 PDF Dumps DA-100 VCE Dumps

https://www.braindump2go.com/da-100.html

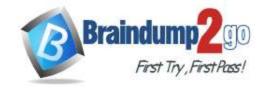

**One Time!** 

Answer: A Explanation:

Scenario: Region managers require a visual to analyze weekly sales and returns.

To relate the two tables we need a common column.

#### **QUESTION 6**

Case Study 1 - Litware, Inc.

#### Overview

Litware, Inc. is an online retailer that uses Microsoft Power Bl dashboards and reports. The company plans to leverage data from Microsoft SQL Server databases, Microsoft Excel files, text files, and several other data sources. Litware uses Azure Active Directory (Azure AD) to authenticate users.

#### **Existing Environment**

#### Sales Data

Litware has online sales data that has the SQL schema shown in the following table.

| Table name     | Column name        | Data type |
|----------------|--------------------|-----------|
| Calas Dagion   | region_id          | Integer   |
| Sales_Region   | name               | Varchar   |
| Dogion Manager | region_id          | Integer   |
| Region_Manager | manager_id         | Integer   |
|                | sales_manager_id   | Integer   |
| Sales_Manager  | name               | Varchar   |
|                | username           | Varchar   |
|                | sales_id           | Integer   |
|                | sales_date_id      | Integer   |
| Sales          | sales_amount       | Floating  |
| Sales          | customer_id        | Integer   |
|                | sales_ship_date_id | Integer   |
|                | region_id          | Varchar   |
|                | customer_id        | Integer   |
| Customer_Date  | first_name         | Varchar   |
|                | last_name          | Varchar   |
|                | date_id            | Integer   |
|                | date               | Date      |
| Date           | month              | Integer   |
|                | week               | Integer   |
|                | year               | Integer   |
|                | week_id            | Integer   |
| Weekly_Returns | total_returns      | Floating  |
|                | sales_region_id    | Varchar   |
|                | target_id          | Integer   |
| Targets        | sales_target       | Decimal   |
| Targets        | date_id            | Integer   |
|                | region id          | Integer   |

In the Date table, the dateid column has a format of yyyymmdd and the month column has a format of yyyymm. The week column in the Date table and the weekid column in the Weekly\_Returns table have a format of yyyyww. The regionid column can be managed by only one sales manager.

#### **Data Concerns**

You are concerned with the quality and completeness of the sales data. You plan to verify the sales data for negative sales amounts.

#### **Reporting Requirements**

Litware identifies the following technical requirements:

- Executives require a visual that shows sales by region.
- Regional managers require a visual to analyze weekly sales and returns.
- Sales managers must be able to see the sales data of their respective region only.

DA-100 Exam Dumps DA-100 Exam Questions DA-100 PDF Dumps DA-100 VCE Dumps

https://www.braindump2go.com/da-100.html

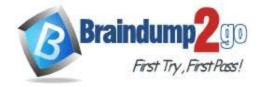

One Time!

- The sales managers require a visual to analyze sales performance versus sales targets.
- The sale department requires reports that contain the number of sales transactions.
- Users must be able to see the month in reports as shown in the following example: Feb 2020.
- The customer service department requires a visual that can be filtered by both sales month and ship month independently.

#### **Hotspot Question**

You need to create a visualization to meet the reporting requirements of the sales managers.

How should you create the visualization? To answer, select the appropriate options in the answer area. NOTE: Each correct selection is worth one point.

### **Answer Area**

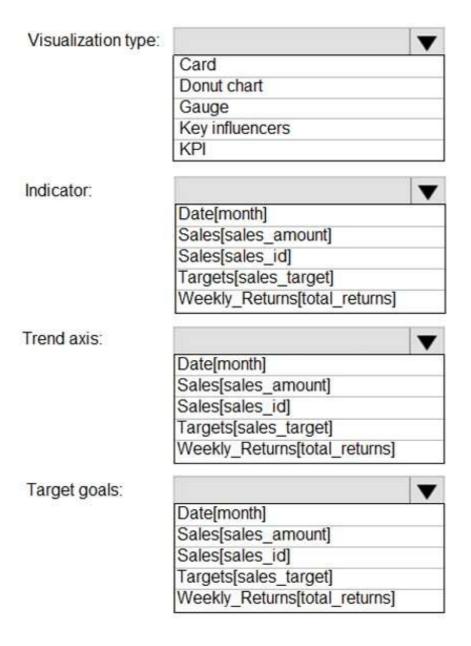

Answer:

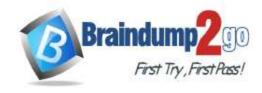

### **Answer Area**

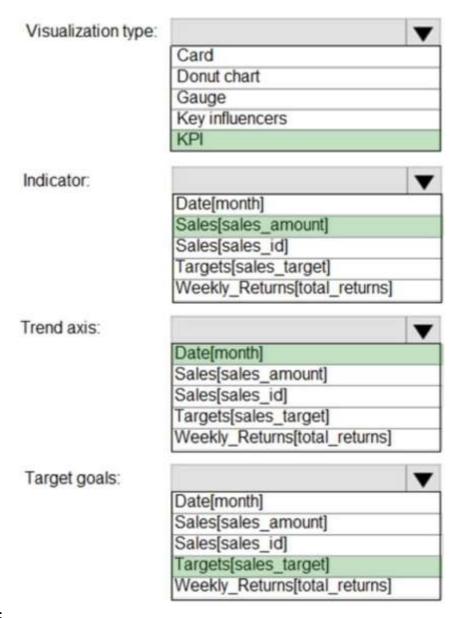

#### **Explanation:**

Scenario: The sales managers require a visual to analyze sales performance versus sales targets.

Box 1: KPI

A Key Performance Indicator (KPI) is a visual cue that communicates the amount of progress made toward a measurable goal.

Box 2: Sales[sales\_amount]

Box 3: Date[month]

Time > FiscalMonth. This value will represent the trend.

Box 4: Targets[sales target]

Reference:

https://docs.microsoft.com/en-us/power-bi/visuals/power-bi-visualization-kpi

QUESTION 7 Case Study 2 - Contoso Ltd Overview

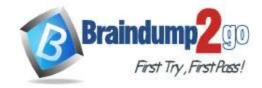

**One Time!** 

#### **Existing Environment**

Contoso, Ltd. is a manufacturing company that produces outdoor equipment Contoso has quarterly board meetings for which financial analysts manually prepare Microsoft Excel reports, including profit and loss statements for each of the company's four business units, a company balance sheet, and net income projections for the next quarter.

#### **Data and Sources**

Data for the reports comes from three sources. Detailed revenue, cost and expense data comes from an Azure SQL database. Summary balance sheet data comes from Microsoft Dynamics 365 Business Central. The balance sheet data is not related to the profit and loss results, other than they both relate to dates.

Monthly revenue and expense projections for the next quarter come from a Microsoft SharePoint Online list. Quarterly projections relate to the profit and loss results by using the following shared dimensions: date, business unit, department, and product category.

#### **Net Income Projection Data**

Net income projection data is stored in a SharePoint Online list named Projections in the format shown in the following table.

| Month Start Date | Projection type | ProductCategory | Department          | Projection |
|------------------|-----------------|-----------------|---------------------|------------|
| 1-Apr-20         | Revenue         | Bikes           | N/A                 | 200,000    |
| 1-Apr-20         | Revenue         | Components      | N/A                 | 250,000    |
| 1-Apr-20         | Revenue         | Clothing        | N/A                 | 300,000    |
| 1-Apr-20         | Revenue         | Accessories     | N/A                 | 150,000    |
| 1-May-20         | Revenue         | Bikes           | N/A                 | 200,000    |
| 1-May-20         | Revenue         | Components      | N/A                 | 250,000    |
| 1-Apr-20         | Expense         | Bikes           | Bike<br>Manufacture | 50,000     |
| 1-Apr-20         | Expense         | Bikes           | Bike Sales          | 3,333      |

Revenue projections are set at the monthly level and summed to show projections for the quarter.

#### **Balance Sheet Data**

The balance sheet data is imported with final balances for each account per month in the format shown in the following table.

| AccountCategory       | Account                   | Month | Year | BalanceAmount |
|-----------------------|---------------------------|-------|------|---------------|
| Current assets        | Cash and cash equivalents | 3     | 2020 | 20,289        |
| Current assets        | Inventories               | 3     | 2020 | 4,855         |
| Long-term liabilities | Long-term debt            | 3     | 2020 | 50,207        |
| Current assets        | Cash and cash equivalents | 2     | 2020 | 28,209        |
| Current assets        | Inventories               | 2     | 2020 | 5,845         |
| Long-tern liabilities | Long-tern debt            | 2     | 2020 | 49,887        |
| Current assets        | Cash and cash equivalents | 1     | 2020 | 25,567        |
| Current assets        | Inventories               | 1     | 2020 | 65,998        |
| Long-term liabilities | Long-term debt            | 1     | 2020 | 46,124        |

There is always a row for each account for each month in the balance sheet data.

#### **Dynamics 365 Business Central Data**

Business Central contains a product catalog that shows how products roll up to product categories, which roll up to business units. Revenue data is provided at the date and product level. Expense data is provided at the date and department level.

#### **Business Issues**

Historically, it has taken two analysts a week to prepare the reports for the quarterly board meetings. Also, there is usually at least one issue each quarter where a value in a report is wrong because of a bad cell reference in an Excel formula. On occasion, there are conflicting results in the reports because the products and departments that roll up to each business unit are not defined consistently.

#### **Planned Changes**

Contoso plans to automate and standardize the quarterly reporting process by using Microsoft Power Bl. The company wants to how long it takes to populate reports to less than two days. The company wants to create common logic for

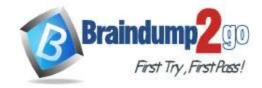

**One Time!** 

business units, products, and departments to be used across all reports, including, but not limited, to the quarterly reporting for the board.

#### **Technical Requirements**

Contoso wants the reports and datasets refreshed with minimal manual effort The company wants to provide a single package of reports to the board that contains custom navigation and links to supplementary information.

Maintenance, including manually updating data and access, must be minimized as much as possible.

#### **Security Requirements**

The reports must be made available to the board from powerbi.com. A mail-enabled security group will be used to share information with the board.

The analysts responsible for each business unit must see all the data the board sees, except the profit and loss data, which must be restricted to only their business unit's data. The analysts must be able to build new reports from the dataset that contains the profit and loss data, but any reports that the analysts build must not be included in the quarterly reports for the board. The analysts must not be able to share the quarterly reports with anyone.

#### **Report Requirements**

You plan to relate the balance sheet to a standard date table in Power BI in a many-to-one relationship based on the last day of the month. At least one of the balance sheet reports in the quarterly reporting package must show the ending balances for the guarter, as well as for the previous guarter.

Projections must contain a column named RevenueProjection that contains the revenue projection amounts. A relationship must be created from Projections to a table named Date that contains the columns shown in the following table.

| Name       | Data type | Example    |
|------------|-----------|------------|
| Date       | Date      | 4-Apr-2020 |
| Month      | Integer   | 20,2004    |
| Month Name | Text      | February   |
| Quarter    | Integer   | 20,202     |
| Year       | Integer   | 2,020      |

The relationships between products and departments to business units must be consistent across all reports. The board must be able to get the following information from the guarterly reports:

- Revenue trends over time
- Ending balances for each account
- A comparison of expenses versus projections by quarter
- Changes in long-term liabilities from the previous quarter
- A comparison of quarterly revenue versus the same quarter during the prior year

You need to recommend a strategy to consistently define the business unit, department, and product category data and make the data usable across reports.

What should you recommend?

- A. Create a shared dataset for each standardized entity.
- B. Create dataflows for the standardized data and make the dataflows available for use in all imported datasets.
- C. For every report, create and use a single shared dataset that contains the standardized data.
- D. For the three entities, create exports of the data from the Power BI model to Excel and store the data in Microsoft OneDrive for others to use as a source.

Answer: B

#### QUESTION 8 Case Study 2 - Contoso Ltd Overview

#### **Existing Environment**

Contoso, Ltd. is a manufacturing company that produces outdoor equipment Contoso has quarterly board meetings for which financial analysts manually prepare Microsoft Excel reports, including profit and loss statements for each of the company's four business units, a company balance sheet, and net income projections for the next quarter.

#### **Data and Sources**

Data for the reports comes from three sources. Detailed revenue, cost and expense data comes from an Azure SQL database. Summary balance sheet data comes from Microsoft Dynamics 365 Business Central. The balance sheet data is not related to the profit and loss results, other than they both relate to dates.

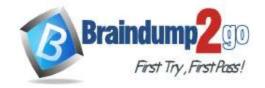

**One Time!** 

Monthly revenue and expense projections for the next quarter come from a Microsoft SharePoint Online list. Quarterly projections relate to the profit and loss results by using the following shared dimensions: date, business unit, department, and product category.

#### **Net Income Projection Data**

Net income projection data is stored in a SharePoint Online list named Projections in the format shown in the following table.

| Month Start Date | Projection type | ProductCategory | Department          | Projection |
|------------------|-----------------|-----------------|---------------------|------------|
| 1-Apr-20         | Revenue         | Bikes           | N/A                 | 200,000    |
| 1-Apr-20         | Revenue         | Components      | N/A                 | 250,000    |
| 1-Apr-20         | Revenue         | Clothing        | N/A                 | 300,000    |
| 1-Apr-20         | Revenue         | Accessories     | N/A                 | 150,000    |
| 1-May-20         | Revenue         | Bikes           | N/A                 | 200,000    |
| 1-May-20         | Revenue         | Components      | N/A                 | 250,000    |
| 1-Apr-20         | Expense         | Bikes           | Bike<br>Manufacture | 50,000     |
| 1-Apr-20         | Expense         | Bikes           | Bike Sales          | 3,333      |

Revenue projections are set at the monthly level and summed to show projections for the quarter.

#### **Balance Sheet Data**

The balance sheet data is imported with final balances for each account per month in the format shown in the following table.

| AccountCategory       | Account                   | Month | Year | BalanceAmount |
|-----------------------|---------------------------|-------|------|---------------|
| Current assets        | Cash and cash equivalents | 3     | 2020 | 20,289        |
| Current assets        | Inventories               | 3     | 2020 | 4,855         |
| Long-term liabilities | Long-term debt            | 3     | 2020 | 50,207        |
| Current assets        | Cash and cash equivalents | 2     | 2020 | 28,209        |
| Current assets        | Inventories               | 2     | 2020 | 5,845         |
| Long-tern liabilities | Long-tern debt            | 2     | 2020 | 49,887        |
| Current assets        | Cash and cash equivalents | 1     | 2020 | 25,567        |
| Current assets        | Inventories               | 1     | 2020 | 65,998        |
| Long-term liabilities | Long-term debt            | 1     | 2020 | 46,124        |

There is always a row for each account for each month in the balance sheet data.

#### **Dynamics 365 Business Central Data**

Business Central contains a product catalog that shows how products roll up to product categories, which roll up to business units. Revenue data is provided at the date and product level. Expense data is provided at the date and department level.

#### **Business Issues**

Historically, it has taken two analysts a week to prepare the reports for the quarterly board meetings. Also, there is usually at least one issue each quarter where a value in a report is wrong because of a bad cell reference in an Excel formula. On occasion, there are conflicting results in the reports because the products and departments that roll up to each business unit are not defined consistently.

#### **Planned Changes**

Contoso plans to automate and standardize the quarterly reporting process by using Microsoft Power Bl. The company wants to how long it takes to populate reports to less than two days. The company wants to create common logic for business units, products, and departments to be used across all reports, including, but not limited, to the quarterly reporting for the board.

#### **Technical Requirements**

Contoso wants the reports and datasets refreshed with minimal manual effort The company wants to provide a single package of reports to the board that contains custom navigation and links to supplementary information. Maintenance, including manually updating data and access, must be minimized as much as possible.

#### **Security Requirements**

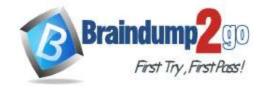

**One Time!** 

The reports must be made available to the board from powerbi.com. A mail-enabled security group will be used to share information with the board.

The analysts responsible for each business unit must see all the data the board sees, except the profit and loss data, which must be restricted to only their business unit's data. The analysts must be able to build new reports from the dataset that contains the profit and loss data, but any reports that the analysts build must not be included in the quarterly reports for the board. The analysts must not be able to share the quarterly reports with anyone.

#### **Report Requirements**

You plan to relate the balance sheet to a standard date table in Power BI in a many-to-one relationship based on the last day of the month. At least one of the balance sheet reports in the quarterly reporting package must show the ending balances for the guarter, as well as for the previous quarter.

Projections must contain a column named RevenueProjection that contains the revenue projection amounts. A relationship must be created from Projections to a table named Date that contains the columns shown in the following table.

| Name       | Data type | Example    |
|------------|-----------|------------|
| Date       | Date      | 4-Apr-2020 |
| Month      | Integer   | 20,2004    |
| Month Name | Text      | February   |
| Quarter    | Integer   | 20,202     |
| Year       | Integer   | 2,020      |

The relationships between products and departments to business units must be consistent across all reports.

The board must be able to get the following information from the quarterly reports:

- Revenue trends over time
- Ending balances for each account
- A comparison of expenses versus projections by quarter
- Changes in long-term liabilities from the previous quarter
- A comparison of quarterly revenue versus the same quarter during the prior year

#### **Drag and Drop Question**

You need to create a DAX measure in the data model that only allows users to see projections at the appropriate levels of granularity.

How should you complete the measure? To answer, drag the appropriate values to the correct targets. Each value may be used once, more than once, or not at all. You may need to drag the split bar between panes or scroll to view content

NOTE: Each correct selection is worth one point.

| Values      | Answer Area                      |
|-------------|----------------------------------|
| AND         | Total Projected Revenue =        |
| IF          |                                  |
| ISFILTERED  | NOT ( Date' [Date] ) ),          |
| KEEPFILTERS | (Projection[Revenue Projection]) |
| SUM         | )                                |
| SUMX        |                                  |

Answer:

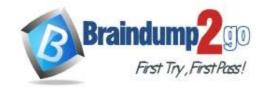

**One Time!** 

| Values      | Answer Area                           |
|-------------|---------------------------------------|
| AND         | Total Projected Revenue =             |
|             | IF (                                  |
|             | NOT ( ISFILTERED ( 'Date' [Date] ) ), |
| KEEPFILTERS | SUM (Projection[Revenue Projection] ) |
|             | )                                     |
| [           |                                       |
| SUMX        |                                       |

### **Explanation:**

Scenario: Revenue projections are set at the monthly level and summed to show projections for the quarter.

Box 1: IF

**Box 2: ISFILTERED** 

ISFILTERED returns TRUE when columnName is being filtered directly. If there is no filter on the column or if the filtering happens because a different column in the same table or in a related table is being filtered then the function returns FALSE.

Box 3: SUM Reference:

https://docs.microsoft.com/en-us/dax/isfiltered-function-dax

#### **QUESTION 9**

Case Study 2 - Contoso Ltd

Overview

#### **Existing Environment**

Contoso, Ltd. is a manufacturing company that produces outdoor equipment Contoso has quarterly board meetings for which financial analysts manually prepare Microsoft Excel reports, including profit and loss statements for each of the company's four business units, a company balance sheet, and net income projections for the next quarter.

#### **Data and Sources**

Data for the reports comes from three sources. Detailed revenue, cost and expense data comes from an Azure SQL database. Summary balance sheet data comes from Microsoft Dynamics 365 Business Central. The balance sheet data is not related to the profit and loss results, other than they both relate to dates.

Monthly revenue and expense projections for the next quarter come from a Microsoft SharePoint Online list. Quarterly projections relate to the profit and loss results by using the following shared dimensions: date, business unit, department, and product category.

#### **Net Income Projection Data**

Net income projection data is stored in a SharePoint Online list named Projections in the format shown in the following table.

| Month Start Date | Projection<br>type | ProductCategory | Department          | Projection |
|------------------|--------------------|-----------------|---------------------|------------|
| 1-Apr-20         | Revenue            | Bikes           | N/A                 | 200,000    |
| 1-Apr-20         | Revenue            | Components      | N/A                 | 250,000    |
| 1-Apr-20         | Revenue            | Clothing        | N/A                 | 300,000    |
| 1-Apr-20         | Revenue            | Accessories     | N/A                 | 150,000    |
| 1-May-20         | Revenue            | Bikes           | N/A                 | 200,000    |
| 1-May-20         | Revenue            | Components      | N/A                 | 250,000    |
| 1-Apr-20         | Expense            | Bikes           | Bike<br>Manufacture | 50,000     |
| 1-Apr-20         | Expense            | Bikes           | Bike Sales          | 3,333      |

Revenue projections are set at the monthly level and summed to show projections for the quarter.

#### **Balance Sheet Data**

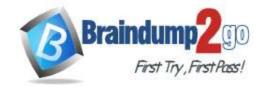

**One Time!** 

The balance sheet data is imported with final balances for each account per month in the format shown in the following table.

| AccountCategory       | Account                   | Month | Year | BalanceAmount |
|-----------------------|---------------------------|-------|------|---------------|
| Current assets        | Cash and cash equivalents | 3     | 2020 | 20,289        |
| Current assets        | Inventories               | 3     | 2020 | 4,855         |
| Long-term liabilities | Long-term debt            | 3     | 2020 | 50,207        |
| Current assets        | Cash and cash equivalents | 2     | 2020 | 28,209        |
| Current assets        | Inventories               | 2     | 2020 | 5,845         |
| Long-tern liabilities | Long-tern debt            | 2     | 2020 | 49,887        |
| Current assets        | Cash and cash equivalents | 1     | 2020 | 25,567        |
| Current assets        | Inventories               | 1     | 2020 | 65,998        |
| Long-term liabilities | Long-term debt            | 1     | 2020 | 46,124        |

There is always a row for each account for each month in the balance sheet data.

### **Dynamics 365 Business Central Data**

Business Central contains a product catalog that shows how products roll up to product categories, which roll up to business units. Revenue data is provided at the date and product level. Expense data is provided at the date and department level.

#### **Business Issues**

Historically, it has taken two analysts a week to prepare the reports for the quarterly board meetings. Also, there is usually at least one issue each quarter where a value in a report is wrong because of a bad cell reference in an Excel formula. On occasion, there are conflicting results in the reports because the products and departments that roll up to each business unit are not defined consistently.

#### **Planned Changes**

Contoso plans to automate and standardize the quarterly reporting process by using Microsoft Power BI. The company wants to how long it takes to populate reports to less than two days. The company wants to create common logic for business units, products, and departments to be used across all reports, including, but not limited, to the quarterly reporting for the board.

#### **Technical Requirements**

Contoso wants the reports and datasets refreshed with minimal manual effort The company wants to provide a single package of reports to the board that contains custom navigation and links to supplementary information.

Maintenance, including manually updating data and access, must be minimized as much as possible.

#### **Security Requirements**

The reports must be made available to the board from powerbi.com. A mail-enabled security group will be used to share information with the board.

The analysts responsible for each business unit must see all the data the board sees, except the profit and loss data, which must be restricted to only their business unit's data. The analysts must be able to build new reports from the dataset that contains the profit and loss data, but any reports that the analysts build must not be included in the quarterly reports for the board. The analysts must not be able to share the quarterly reports with anyone.

#### **Report Requirements**

You plan to relate the balance sheet to a standard date table in Power BI in a many-to-one relationship based on the last day of the month. At least one of the balance sheet reports in the quarterly reporting package must show the ending balances for the quarter, as well as for the previous quarter.

Projections must contain a column named RevenueProjection that contains the revenue projection amounts. A relationship must be created from Projections to a table named Date that contains the columns shown in the following table.

| Name       | Data type       | Example    |  |
|------------|-----------------|------------|--|
| Date       | Date            | 4-Apr-2020 |  |
| Month      | Integer 20,2004 |            |  |
| Month Name | Text            | February   |  |
| Quarter    | Integer         | 20,202     |  |
| Year       | Integer         | 2,020      |  |

The relationships between products and departments to business units must be consistent across all reports. The board must be able to get the following information from the quarterly reports:

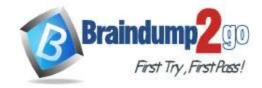

**One Time!** 

- Revenue trends over time
- Ending balances for each account
- A comparison of expenses versus projections by quarter
- Changes in long-term liabilities from the previous quarter
- A comparison of quarterly revenue versus the same quarter during the prior year  $\operatorname{\mathsf{Hotspot}}\nolimits$  Question

You need to calculate the last day of the month in the balance sheet data to ensure that you can relate the balance sheet data to the Date table.

Which type of calculation and which formula should you use? To answer, select the appropriate options in the answer area. NOTE: Each correct selection is worth one point.

#### **Answer Area**

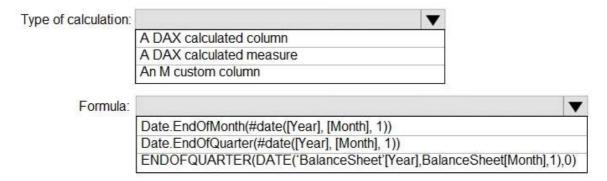

#### Answer:

#### **Answer Area**

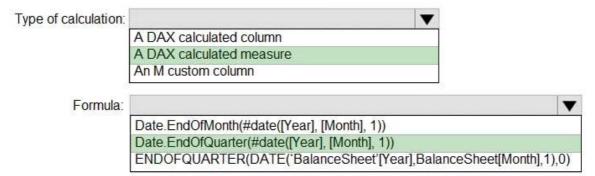

#### **Explanation:**

Box 1: A DAX Calculated measure

Box 2: Date.EndofQuarter(#date([Year],[Mont],1))

ENDOFQUARTER returns the last date of the quarter in the current context for the specified column of dates. The following sample formula creates a measure that returns the end of the quarter, for the current context.

= ENDOFQUARTER(DateTime[DateKey])

Reference:

https://docs.microsoft.com/en-us/dax/endofquarter-function-dax

#### **QUESTION 10**

Case Study 2 - Contoso Ltd Overview

#### **Existing Environment**

Contoso, Ltd. is a manufacturing company that produces outdoor equipment Contoso has quarterly board meetings for which financial analysts manually prepare Microsoft Excel reports, including profit and loss statements for each of the company's four business units, a company balance sheet, and net income projections for the next quarter.

**Data and Sources** 

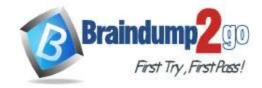

One Time!

Data for the reports comes from three sources. Detailed revenue, cost and expense data comes from an Azure SQL database. Summary balance sheet data comes from Microsoft Dynamics 365 Business Central. The balance sheet data is not related to the profit and loss results, other than they both relate to dates.

Monthly revenue and expense projections for the next quarter come from a Microsoft SharePoint Online list. Quarterly projections relate to the profit and loss results by using the following shared dimensions: date, business unit, department, and product category.

### **Net Income Projection Data**

Net income projection data is stored in a SharePoint Online list named Projections in the format shown in the following table.

| MonthStartDate | Projection type | ProductCategory | Department          | Projection |
|----------------|-----------------|-----------------|---------------------|------------|
| 1-Apr-20       | Revenue         | Bikes           | N/A                 | 200,000    |
| 1-Apr-20       | Revenue         | Components      | N/A                 | 250,000    |
| 1-Apr-20       | Revenue         | Clothing        | N/A                 | 300,000    |
| 1-Apr-20       | Revenue         | Accessories     | N/A                 | 150,000    |
| 1-May-20       | Revenue         | Bikes           | N/A                 | 200,000    |
| 1-May-20       | Revenue         | Components      | N/A                 | 250,000    |
| 1-Apr-20       | Expense         | Bikes           | Bike<br>Manufacture | 50,000     |
| 1-Apr-20       | Expense         | Bikes           | Bike Sales          | 3,333      |

Revenue projections are set at the monthly level and summed to show projections for the quarter.

#### **Balance Sheet Data**

The balance sheet data is imported with final balances for each account per month in the format shown in the following table.

| AccountCategory       | Account                   | Month | Year | BalanceAmount |
|-----------------------|---------------------------|-------|------|---------------|
| Current assets        | Cash and cash equivalents | 3     | 2020 | 20,289        |
| Current assets        | Inventories               | 3     | 2020 | 4,855         |
| Long-term liabilities | Long-term debt            | 3     | 2020 | 50,207        |
| Current assets        | Cash and cash equivalents | 2     | 2020 | 28,209        |
| Current assets        | Inventories               | 2     | 2020 | 5,845         |
| Long-tern liabilities | Long-tern debt            | 2     | 2020 | 49,887        |
| Current assets        | Cash and cash equivalents | 1     | 2020 | 25,567        |
| Current assets        | Inventories               | 1     | 2020 | 65,998        |
| Long-term liabilities | Long-term debt            | 1     | 2020 | 46,124        |

There is always a row for each account for each month in the balance sheet data.

#### **Dynamics 365 Business Central Data**

Business Central contains a product catalog that shows how products roll up to product categories, which roll up to business units. Revenue data is provided at the date and product level. Expense data is provided at the date and department level.

#### **Business Issues**

Historically, it has taken two analysts a week to prepare the reports for the quarterly board meetings. Also, there is usually at least one issue each quarter where a value in a report is wrong because of a bad cell reference in an Excel formula. On occasion, there are conflicting results in the reports because the products and departments that roll up to each business unit are not defined consistently.

#### **Planned Changes**

Contoso plans to automate and standardize the quarterly reporting process by using Microsoft Power Bl. The company wants to how long it takes to populate reports to less than two days. The company wants to create common logic for business units, products, and departments to be used across all reports, including, but not limited, to the quarterly reporting for the board.

#### **Technical Requirements**

Contoso wants the reports and datasets refreshed with minimal manual effort The company wants to provide a single package of reports to the board that contains custom navigation and links to supplementary information.

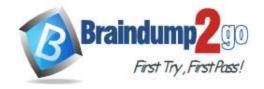

**One Time!** 

Maintenance, including manually updating data and access, must be minimized as much as possible.

#### **Security Requirements**

The reports must be made available to the board from powerbi.com. A mail-enabled security group will be used to share information with the board.

The analysts responsible for each business unit must see all the data the board sees, except the profit and loss data, which must be restricted to only their business unit's data. The analysts must be able to build new reports from the dataset that contains the profit and loss data, but any reports that the analysts build must not be included in the quarterly reports for the board. The analysts must not be able to share the quarterly reports with anyone.

#### **Report Requirements**

You plan to relate the balance sheet to a standard date table in Power BI in a many-to-one relationship based on the last day of the month. At least one of the balance sheet reports in the quarterly reporting package must show the ending balances for the quarter, as well as for the previous quarter.

Projections must contain a column named RevenueProjection that contains the revenue projection amounts. A relationship must be created from Projections to a table named Date that contains the columns shown in the following table.

| Name       | Data type | Example    |
|------------|-----------|------------|
| Date       | Date      | 4-Apr-2020 |
| Month      | Integer   | 20,2004    |
| Month Name | Text      | February   |
| Quarter    | Integer   | 20,202     |
| Year       | Integer   | 2,020      |

The relationships between products and departments to business units must be consistent across all reports.

The board must be able to get the following information from the quarterly reports:

- Revenue trends over time
- Ending balances for each account
- A comparison of expenses versus projections by quarter
- Changes in long-term liabilities from the previous quarter
- A comparison of quarterly revenue versus the same quarter during the prior year  $\operatorname{\mathsf{Hotspot}}\nolimits$  Question

You need to grant access to the business unit analysts.

What should you configure? To answer, select the appropriate options in the answer area. NOTE: Each correct selection is worth one point.

### Answer Area

| Permissions required in powerbi.com:         | ·                                                                                              |
|----------------------------------------------|------------------------------------------------------------------------------------------------|
|                                              | Access permissions to an app The Member role to the workspace The Viewer role to the workspace |
| Permissions for the profit and loss dataset: | -                                                                                              |
|                                              | Build                                                                                          |
|                                              | Delete                                                                                         |
|                                              | Reshare                                                                                        |

Answer:

#### Answer Area

| Permissions required in powerbi.com:         | <b>T</b>                         |
|----------------------------------------------|----------------------------------|
|                                              | Access permissions to an app     |
|                                              | The Member role to the workspace |
| The Viewer role to the workspace             |                                  |
| Permissions for the profit and loss dataset: | •                                |
|                                              | Build                            |
|                                              | Delete                           |
|                                              | Reshare                          |

#### **Explanation:**

Box 1: The Viewer role to the workspace

The Viewer role gives a read-only experience to its users. They can view dashboards, reports, or workbooks in the workspace, but can't browse the datasets or dataflows. Use the Viewer role wherever you would previously use a classic workspace set to "Members can only view Power BI content".

| Capability                                                                 | Admin | Member | Contributor | Viewer |
|----------------------------------------------------------------------------|-------|--------|-------------|--------|
| Update and delete the workspace.                                           | ×     |        |             |        |
| Add/remove people, including other admins.                                 | ×     |        |             |        |
| Add members or others with lower permissions.                              | ×     | x      |             |        |
| Publish and update an app.                                                 | ×     | х      |             |        |
| Share an item or share an app.                                             | ×     | х      |             |        |
| Allow others to reshare items.                                             | ×     | Х      |             |        |
| Create, edit, and delete content in the workspace.                         | ×     | х      | х           |        |
| Publish reports to the workspace, delete content.                          | ×     | х      | х           |        |
| View an item.                                                              | ×     | х      | X           | х      |
| Create a report in another workspace based on a dataset in this workspace. | ×     | x      | х           | X1     |
| Copy a report.                                                             | ×     | х      | х           | X1     |

Box 2: Build

The analysts must be able to build new reports from the dataset that contains the profit and loss data. Scenario: The reports must be made available to the board from powerbi.com.

The analysts responsible for each business unit must see all the data the board sees, except the profit and loss data, which must be restricted to only their business unit's data. The analysts must be able to build new reports from the dataset that contains the profit and loss data, but any reports that the analysts build must not be included in the quarterly reports for the board. The analysts must not be able to share the quarterly reports with anyone. Reference:

https://www.nickyvv.com/2019/08/the-new-power-bi-workspace-viewer-role-explained.html

QUESTION 11
Case Study 2 - Contoso Ltd
Overview
Existing Environment

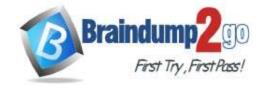

**One Time!** 

Contoso, Ltd. is a manufacturing company that produces outdoor equipment Contoso has quarterly board meetings for which financial analysts manually prepare Microsoft Excel reports, including profit and loss statements for each of the company's four business units, a company balance sheet, and net income projections for the next quarter.

#### **Data and Sources**

Data for the reports comes from three sources. Detailed revenue, cost and expense data comes from an Azure SQL database. Summary balance sheet data comes from Microsoft Dynamics 365 Business Central. The balance sheet data is not related to the profit and loss results, other than they both relate to dates.

Monthly revenue and expense projections for the next quarter come from a Microsoft SharePoint Online list. Quarterly projections relate to the profit and loss results by using the following shared dimensions: date, business unit, department, and product category.

#### **Net Income Projection Data**

Net income projection data is stored in a SharePoint Online list named Projections in the format shown in the following table.

| Month Start Date | Projection<br>type | ProductCategory | Department          | Projection |
|------------------|--------------------|-----------------|---------------------|------------|
| 1-Apr-20         | Revenue            | Bikes           | N/A                 | 200,000    |
| 1-Apr-20         | Revenue            | Components      | N/A                 | 250,000    |
| 1-Apr-20         | Revenue            | Clothing        | N/A                 | 300,000    |
| 1-Apr-20         | Revenue            | Accessories     | N/A                 | 150,000    |
| 1-May-20         | Revenue            | Bikes           | N/A                 | 200,000    |
| 1-May-20         | Revenue            | Components      | N/A                 | 250,000    |
| 1-Apr-20         | Expense            | Bikes           | Bike<br>Manufacture | 50,000     |
| 1-Apr-20         | Expense            | Bikes           | Bike Sales          | 3,333      |

Revenue projections are set at the monthly level and summed to show projections for the quarter.

#### **Balance Sheet Data**

The balance sheet data is imported with final balances for each account per month in the format shown in the following table.

| AccountCategory       | Account                   | Month | Year | BalanceAmount |
|-----------------------|---------------------------|-------|------|---------------|
| Current assets        | Cash and cash equivalents | 3     | 2020 | 20,289        |
| Current assets        | Inventories               | 3     | 2020 | 4,855         |
| Long-term liabilities | Long-term debt            | 3     | 2020 | 50,207        |
| Current assets        | Cash and cash equivalents | 2     | 2020 | 28,209        |
| Current assets        | Inventories               | 2     | 2020 | 5,845         |
| Long-tern liabilities | Long-tern debt            | 2     | 2020 | 49,887        |
| Current assets        | Cash and cash equivalents | 1     | 2020 | 25,567        |
| Current assets        | Inventories               | 1     | 2020 | 65,998        |
| Long-term liabilities | Long-term debt            | 1     | 2020 | 46,124        |

There is always a row for each account for each month in the balance sheet data.

#### **Dynamics 365 Business Central Data**

Business Central contains a product catalog that shows how products roll up to product categories, which roll up to business units. Revenue data is provided at the date and product level. Expense data is provided at the date and department level.

#### **Business Issues**

Historically, it has taken two analysts a week to prepare the reports for the quarterly board meetings. Also, there is usually at least one issue each quarter where a value in a report is wrong because of a bad cell reference in an Excel formula. On occasion, there are conflicting results in the reports because the products and departments that roll up to each business unit are not defined consistently.

### **Planned Changes**

Contoso plans to automate and standardize the quarterly reporting process by using Microsoft Power Bl. The company wants to how long it takes to populate reports to less than two days. The company wants to create common logic for

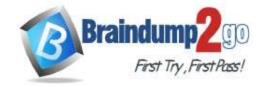

**One Time!** 

business units, products, and departments to be used across all reports, including, but not limited, to the quarterly reporting for the board.

#### **Technical Requirements**

Contoso wants the reports and datasets refreshed with minimal manual effort The company wants to provide a single package of reports to the board that contains custom navigation and links to supplementary information. Maintenance, including manually updating data and access, must be minimized as much as possible.

#### **Security Requirements**

The reports must be made available to the board from powerbi.com. A mail-enabled security group will be used to share information with the board.

The analysts responsible for each business unit must see all the data the board sees, except the profit and loss data, which must be restricted to only their business unit's data. The analysts must be able to build new reports from the dataset that contains the profit and loss data, but any reports that the analysts build must not be included in the quarterly reports for the board. The analysts must not be able to share the quarterly reports with anyone.

#### **Report Requirements**

You plan to relate the balance sheet to a standard date table in Power BI in a many-to-one relationship based on the last day of the month. At least one of the balance sheet reports in the quarterly reporting package must show the ending balances for the guarter, as well as for the previous guarter.

Projections must contain a column named RevenueProjection that contains the revenue projection amounts. A relationship must be created from Projections to a table named Date that contains the columns shown in the following table.

| Name       | Data type | Example    |  |
|------------|-----------|------------|--|
| Date       | Date      | 4-Apr-2020 |  |
| Month      | Integer   | 20,2004    |  |
| Month Name | Text      | February   |  |
| Quarter    | Integer   | 20,202     |  |
| Year       | Integer   | 2,020      |  |

The relationships between products and departments to business units must be consistent across all reports. The board must be able to get the following information from the quarterly reports:

- Revenue trends over time
- Ending balances for each account
- A comparison of expenses versus projections by quarter
- Changes in long-term liabilities from the previous quarter
- A comparison of quarterly revenue versus the same quarter during the prior year

#### Drag and Drop Question

Once the profit and loss dataset is created, which four actions should you perform in sequence to ensure that the business unit analysts see the appropriate profit and loss data? To answer, move the appropriate actions from the list of actions to the answer area and arrange them in the correct order.

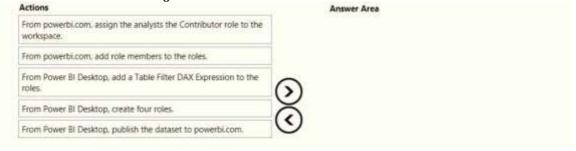

#### Answer:

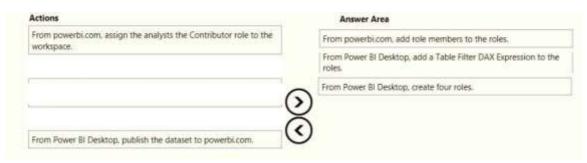

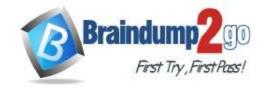

**One Time!** 

#### **Explanation:**

https://docs.microsoft.com/en-us/power-bi/admin/service-admin-rls https://docs.microsoft.com/en-us/power-bi/connect-data/service-datasets-build-permissions

#### **QUESTION 12**

Note: This question is part of a series of questions that present the same scenario. Each question in the series contains a unique solution that might meet the stated goals. Some question sets might have more than one correct solution, while others might not have a correct solution.

After you answer a question in this section, you will NOT be able to return to it. As a result, these questions will not appear in the review screen.

You are modeling data by using Microsoft Power BI. Part of the data model is a large Microsoft SQL Server table named Order that has more than 100 million records.

During the development process, you need to import a sample of the data from the Order table.

Solution: You add a WHERE clause to the SQL statement.

Does this meet the goal?

A. Yes B. No

Answer: A Explanation:

The WHERE clause has its effects before the data is imported.

Reference:

https://docs.microsoft.com/en-us/power-bi/connect-data/service-gateway-sql-tutorial

#### **QUESTION 13**

Note: This question is part of a series of questions that present the same scenario. Each question in the series contains a unique solution that might meet the stated goals. Some question sets might have more than one correct solution, while others might not have a correct solution.

After you answer a question in this section, you will NOT be able to return to it. As a result, these questions will not appear in the review screen.

You are modeling data by using Microsoft Power BI. Part of the data model is a large Microsoft SQL Server table named Order that has more than 100 million records.

During the development process, you need to import a sample of the data from the Order table.

Solution: You write a DAX expression that uses the FILTER function.

Does this meet the goal?

A. Yes B. No

Answer: B Explanation:

The filter is applied after the data is imported.

Instead add a WHERE clause to the SQL statement.

Reference:

https://docs.microsoft.com/en-us/power-bi/connect-data/service-gateway-sql-tutorial

#### **QUESTION 14**

Note: This question is part of a series of questions that present the same scenario. Each question in the series contains a unique solution that might meet the stated goals. Some question sets might have more than one correct solution, while others might not have a correct solution.

After you answer a question in this section, you will NOT be able to return to it. As a result, these questions will not appear in the review screen.

You are modeling data by using Microsoft Power BI. Part of the data model is a large Microsoft SQL Server table named Order that has more than 100 million records.

During the development process, you need to import a sample of the data from the Order table.

Solution: You add a report-level filter that filters based on the order date.

Does this meet the goal?

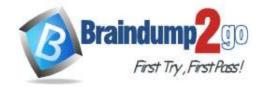

**One Time!** 

A. Yes B. No

Answer: B Explanation:

The filter is applied after the data is imported.

Instead add a WHERE clause to the SQL statement.

Reference

https://docs.microsoft.com/en-us/power-bi/connect-data/service-gateway-sql-tutorial

#### **QUESTION 15**

Note: This question is part of a series of questions that present the same scenario. Each question in the series contains a unique solution that might meet the stated goals. Some question sets might have more than one correct solution, while others might not have a correct solution.

After you answer a question in this section, you will NOT be able to return to it. As a result, these questions will not appear in the review screen.

You create a parameter named DataSourceExcel that holds the file name and location of a Microsoft Excel data source.

You need to update the query to reference the parameter instead of multiple hard-coded copies of the location within each query definition.

Solution: You add a Power Apps custom visual to the report.

Does this meet the goal?

A. Yes B. No

Answer: A

#### **QUESTION 16**

Note: This question is part of a series of questions that present the same scenario. Each question in the series contains a unique solution that might meet the stated goals. Some question sets might have more than one correct solution, while others might not have a correct solution.

After you answer a question in this section, you will NOT be able to return to it. As a result, these questions will not appear in the review screen.

You create a parameter named DataSourceExcel that holds the file name and location of a Microsoft Excel data source.

You need to update the query to reference the parameter instead of multiple hard-coded copies of the location within each query definition.

Solution: In the Power Query M code, you replace references to the Excel file with <code>DataSourceExcel.</code> Does this meet the goal?

A. Yes B. No

Answer: B Explanation:

Instead modify the source step of the queries to use DataSourceExcel as the file path.=

Note: Parameterising a Data Source could be used in many different use cases. From connecting to different data sources defined in Query Parameters to load different combinations of columns.

Reference:

https://www.biinsight.com/power-bi-desktop-query-parameters-part-1/

#### **QUESTION 17**

Note: This question is part of a series of questions that present the same scenario. Each question in the series contains a unique solution that might meet the stated goals. Some question sets might have more than one correct solution, while others might not have a correct solution.

**One Time!** 

After you answer a question in this section, you will NOT be able to return to it. As a result, these questions will not appear in the review screen.

You create a parameter named DataSourceExcel that holds the file name and location of a Microsoft Excel data source.

You need to update the query to reference the parameter instead of multiple hard-coded copies of the location within each query definition.

Solution: You create a new query that references DataSourceExcel.

Does this meet the goal?

A. Yes

B. No

## Answer: B Explanation:

Instead modify the source step of the queries to use <code>DataSourceExcel</code> as the file path.

Note: Parameterising a Data Source could be used in many different use cases. From connecting to different data sources defined in Query Parameters to load different combinations of columns.

Reference:

https://www.biinsight.com/power-bi-desktop-query-parameters-part-1/

#### **QUESTION 18**

You have the visual shown in the Original exhibit. (Click the Original tab.)

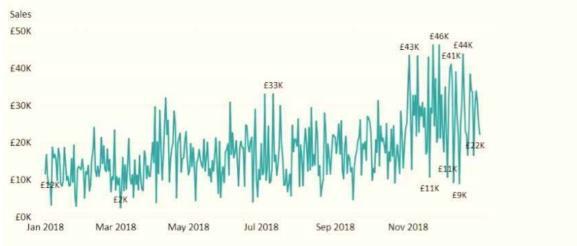

You need to configure the visual as shown in the Modified exhibit. (Click the Modified tab.)

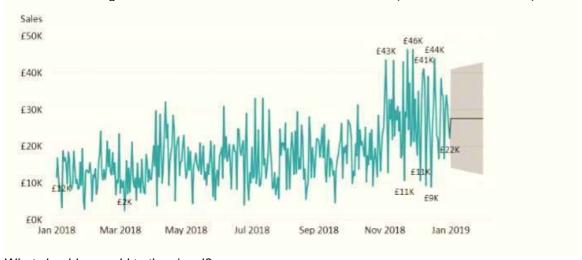

What should you add to the visual?

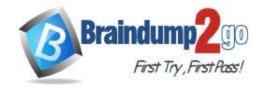

- A. a measure
- B. a trendline
- C. a forecast
- D. an Average line

Answer: C

#### **QUESTION 19**

You plan to create the chart shown in the following exhibit.

Sales including Percentile

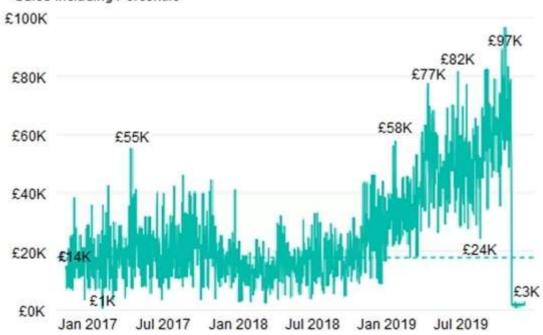

How should you create the dashed horizontal line denoting the 40th percentile of daily sales for the period shown?

- A. Create a horizontal line that has a fixed value of 24,000.
- B. Add a measure to the visual that uses the following DAX expression. Heasurel PERCENTUEX.EXC (Sales, Sales[Total Sales], ©.40)
- C. Add a new percentile line that uses Total Sales as the measure and 40% as the percentile.
- D. Add a measure to the visual that uses the following DAX expression. Heasurel = PERCENTILEX.INC (Sales, Sales [Total Sales], 6.40)

## Answer: C Explanation:

The analytics feature enables you to show percentiles across groups specified along a specific axis. Example:

- 1. Click on the analytics tab
- 2. Select Percentile
- 3. You can choose a specific percentile along with other formatting options.
- 4. Drag a date or non-numeric dimension into the Axis of a column chart

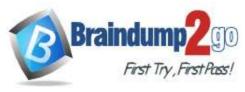

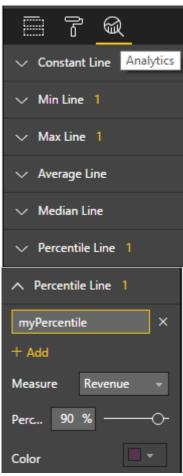

Add percentile lines to monitor daily revenue

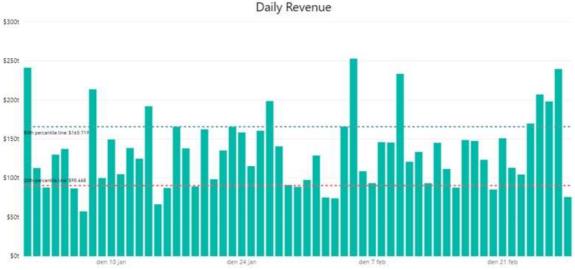

**Incorrect Answers:** 

B, D: There are two main percentile functions in Power BI:

PERCENTILE.EXC(column, kth percentile)

PERCENTILE.INC(column, kth percentile)

The first parameter is the column which you want the percentile value for.

The second parameter is the kth percentile where k percentage of values will fall below.

Both formulas use a slightly different algorithm. The second algorithm works for any value of k between 0 and 1 (the 0th and 100th percentile). In the EXC version the data excludes both lower and upper bounds, while INC includes them. Reference:

DA-100 Exam Dumps DA-100 Exam Questions DA-100 PDF Dumps DA-100 VCE Dumps

https://www.braindump2go.com/da-100.html

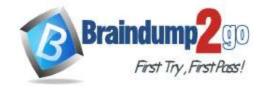

**One Time!** 

https://www.dash-intel.com/powerbi/statistical\_functions\_percentile.php

#### **QUESTION 20**

You have a table that contains sales data and approximately 1,000 rows.

You need to identify outliers in the table.

Which type of visualization should you use?

- A. area chart
- B. donut chart
- C. scatter plot
- D. pie chart

## Answer: C Explanation:

Outliers are those data points that lie outside the overall pattern of distribution & the easiest way to detect outliers is though graphs. Box plots, Scatter plots can help detect them easily.

Reference: https://towardsdatascience.com/this-article-is-about-identifying-outliers-through-funnel-plots-using-the-microsoft-power-bi-d7ad16ac9ccc